# 山东省高等学校教师岗前培训考试暨教师 资格笔试系统操作流程及有关问题说明

### 一、考试申请、考试报名(合并进行)

(一)登录

1. 登 录 山 东 省 高 等 学 校 师 资 培 训 中 心 官 网 (http://www.gspxzx.sdnu.edu.cn/),点击"山东省高校 教师岗前培训系统",登录后点击"岗前培训"一"考试报 名"。如下图:

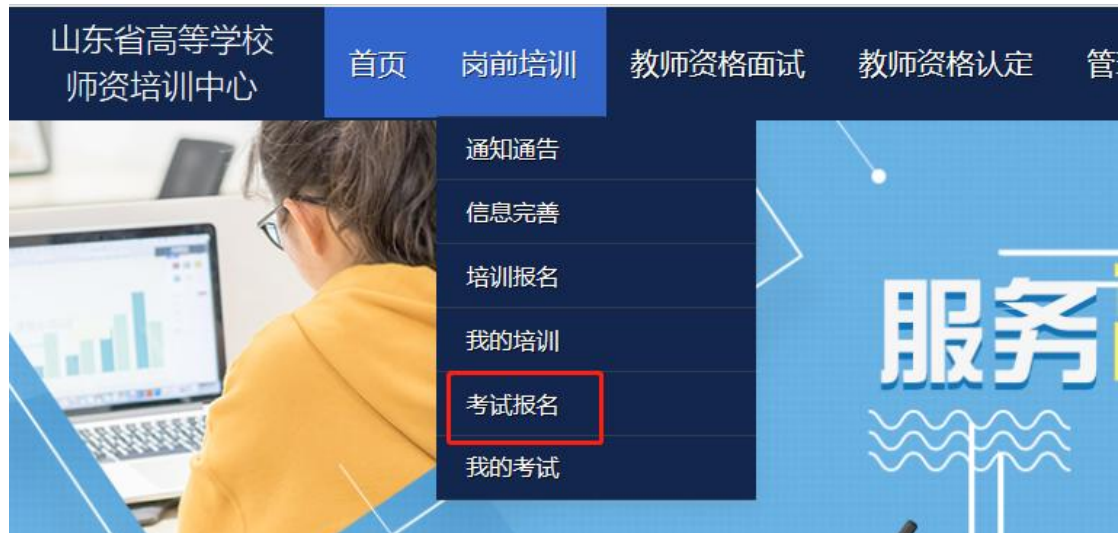

(二)报名

1.点击"考试报名"之后,点击"我要报名",如下图:

### び 考试报名

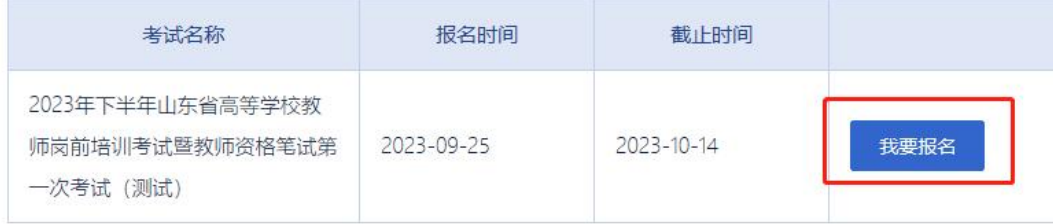

注意:请查看注意事项,提前阅读免试条件说明,如有 疑问请咨询学校管理员。

当前考试名称: 2023年下半年山东省高等学校教师岗前培训考试暨教师资格笔试第一次考试 (测试)

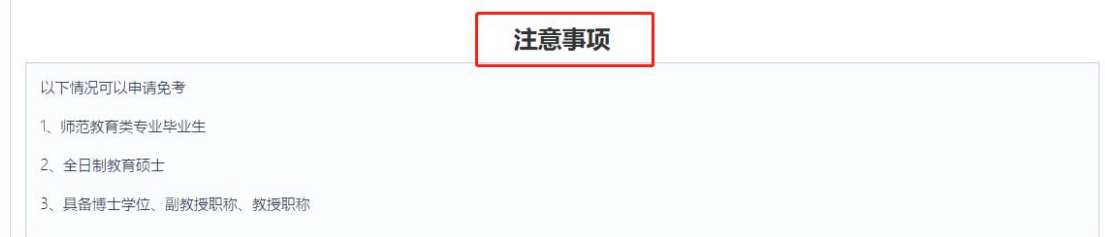

2.如果以前申请免考并审核通过的,本次考试自然确定 为免考,考试科目等自然选定,界面如下:

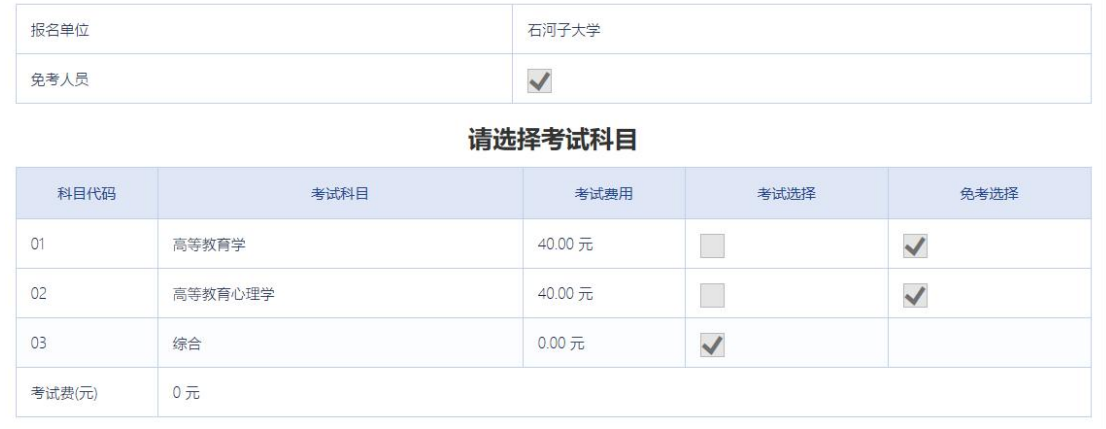

3.如果以前未申请免考,本次考试自然确定为非免考, 考试科目等自然选定,界面如下:

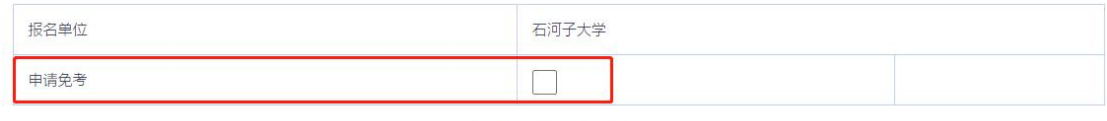

请选择考试科目

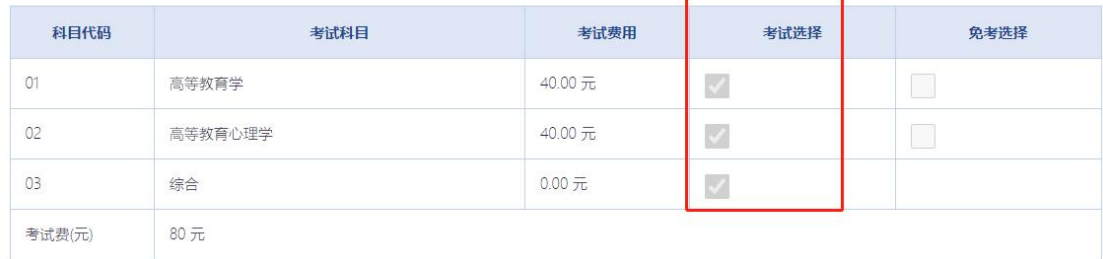

4.如果以前未申请免考,本次考试申请免考,则需要勾

选"申请免考",并上传佐证材料(师范教育类毕业生的, 请务必标注好教育学、心理学、教育实习成绩),界面如下:

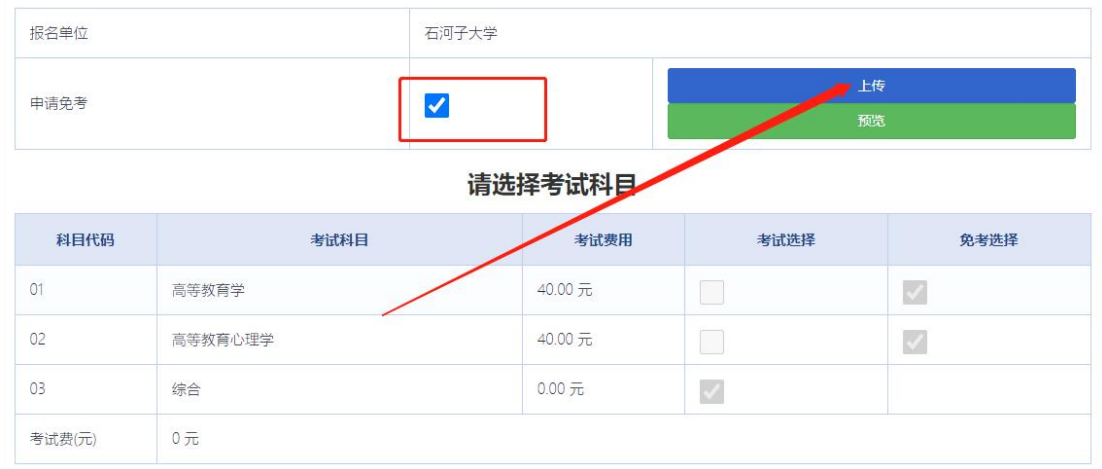

上传完成后务必"预览",预览正常则没有问题,否则 需要重新上传。

5.选择考点

系统默认考生可以选择任一考点。如果学校统一指定考 点,则考生遵从学校意见,否则考生可以就近选择考点。选 择界面如下:

请选择考点

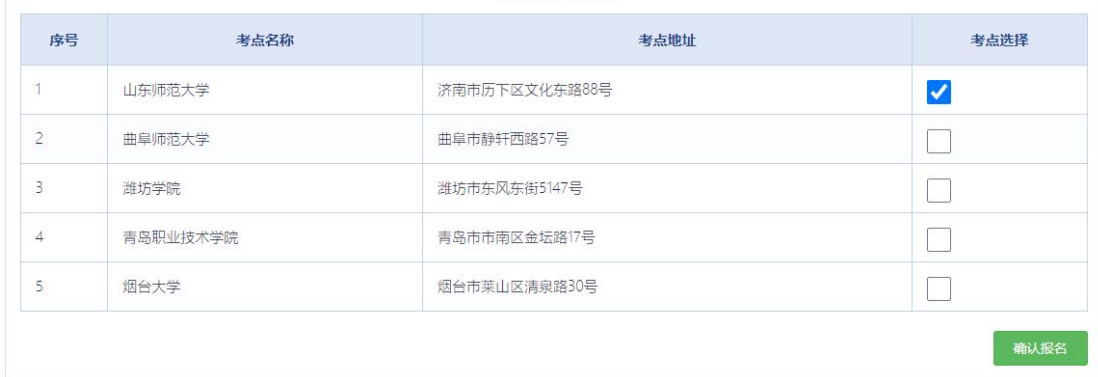

6.报名后显示如下界面:

#### び 考试报名

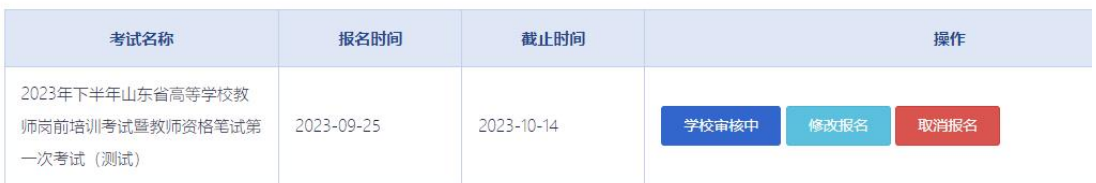

学校审核前,个人可以修改报名信息,学校审核后不允 许再修改报名信息。

### 二、学校审核

今年起,每次考试前均组织报名和审核。审核界面如下:

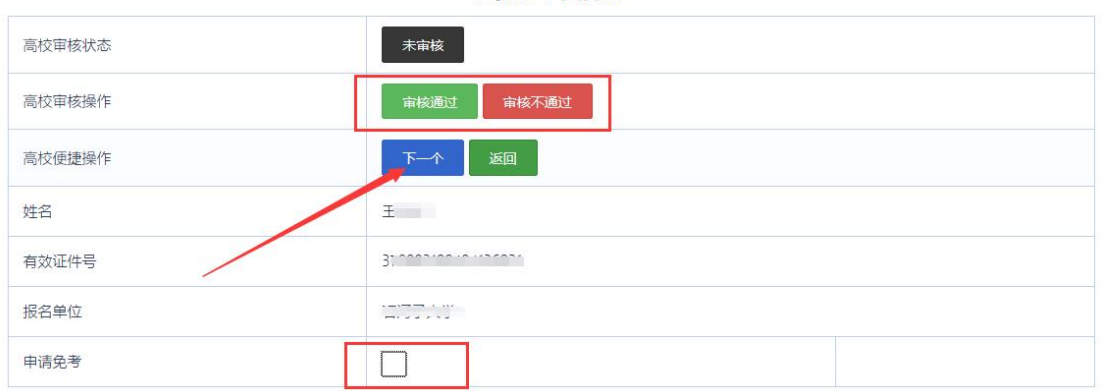

当前基本信息

审核时重点审核免考人员的免考材料。为提高审核效率, 可以通过点击"下一个"来切换审核界面。学校管理员可以 在审核前修改变更免考类型,即考生遗漏申请免考的,学校 管理员可以协助宗成免考申请(勾选免考并上传佐证材料, 点击"确认修改报名"后再审核通过)。

### 三、缴费

学校审核通过后,个人可以前往缴费。

#### 7 考试报名

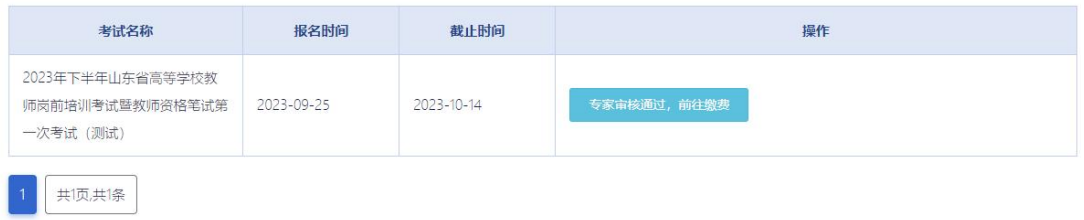

#### 缴费注意事项:

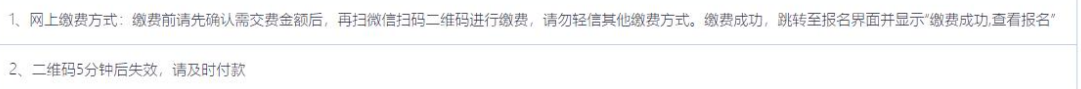

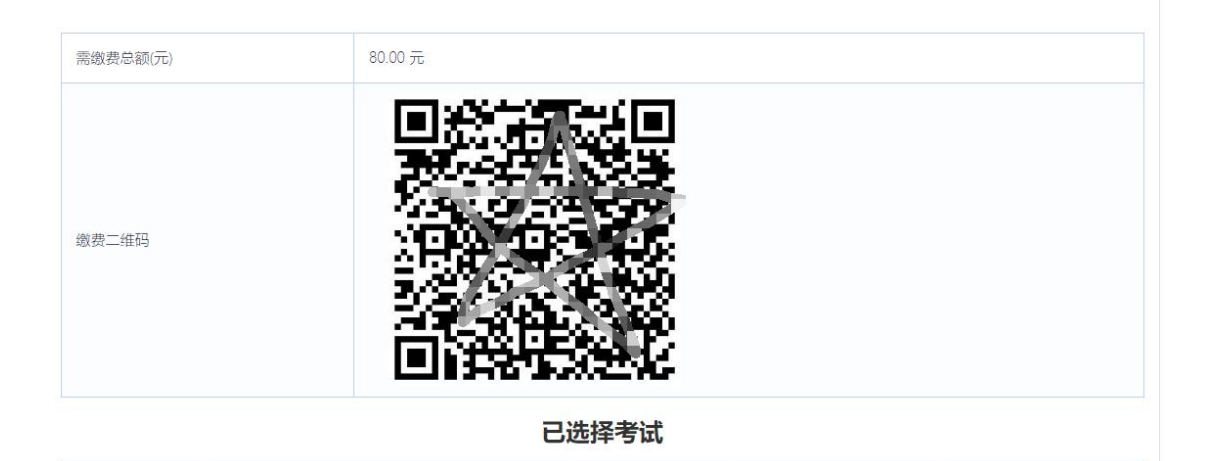

## 可使用微信或支付宝扫码支付,支付界面如下:

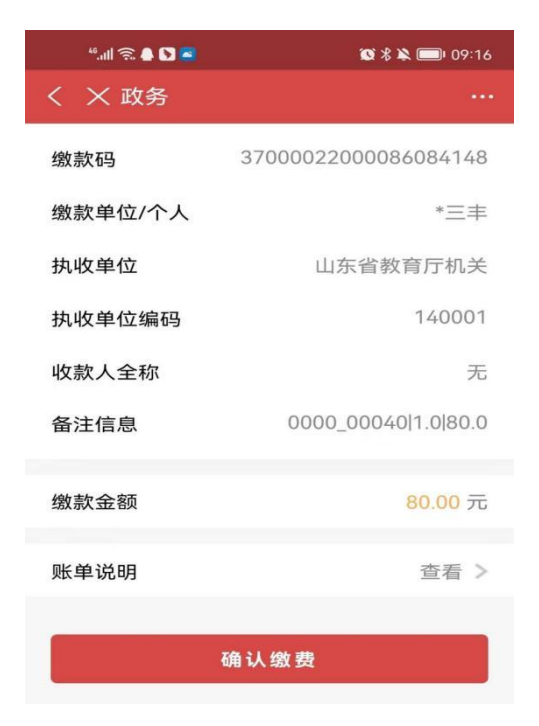

四、主要说明

(一)专家审核问题

自 2022 年起,高校教师资格认定对于免试情形的省级 复审环节前移至笔试考试申请环节,即"专家审核"。申请 免试的,学校审核通过后进入专家审核环节,专家审核通过 后,考生方能完成"考试报名"。专家审核与学校审核通过 进行,有关考生请及时关注审核结论。

(二)教师职业道德修养必修课问题

高校教师职业道德修养等师德师风课程、警示教育课程 要求学时达到 100%方可报名参加考试,高等教育学、高等教 育心理学、现代教育技术、大学教学论等课程没有考试报名 的学时限制。

(三)其他问题

1.第一次考试不报名或报名后缺考的,不影响第二次考 试报名。

2.第一次考试有不合格科目的,第二次考试只补考不合 格科目。

3.考生只有两次考试机会,第二次考试结束后仍有不合 格科目的,须重新参加岗前培训及考试。

4.两次考试结束后,考生方能下载打印《山东省高等学 校教师岗前培训考试暨教师资格笔试合格证》。

其他未尽事宜,请联系学校管理员。